## FIRMA DIGITAL en ADOBE ACROBAT XI

## 1.- creación de la firma

Abrir el programa y sin abrir ningún documento, ir a preferencias para generar un archivo en el que se guardará la clave privada de mi firma:

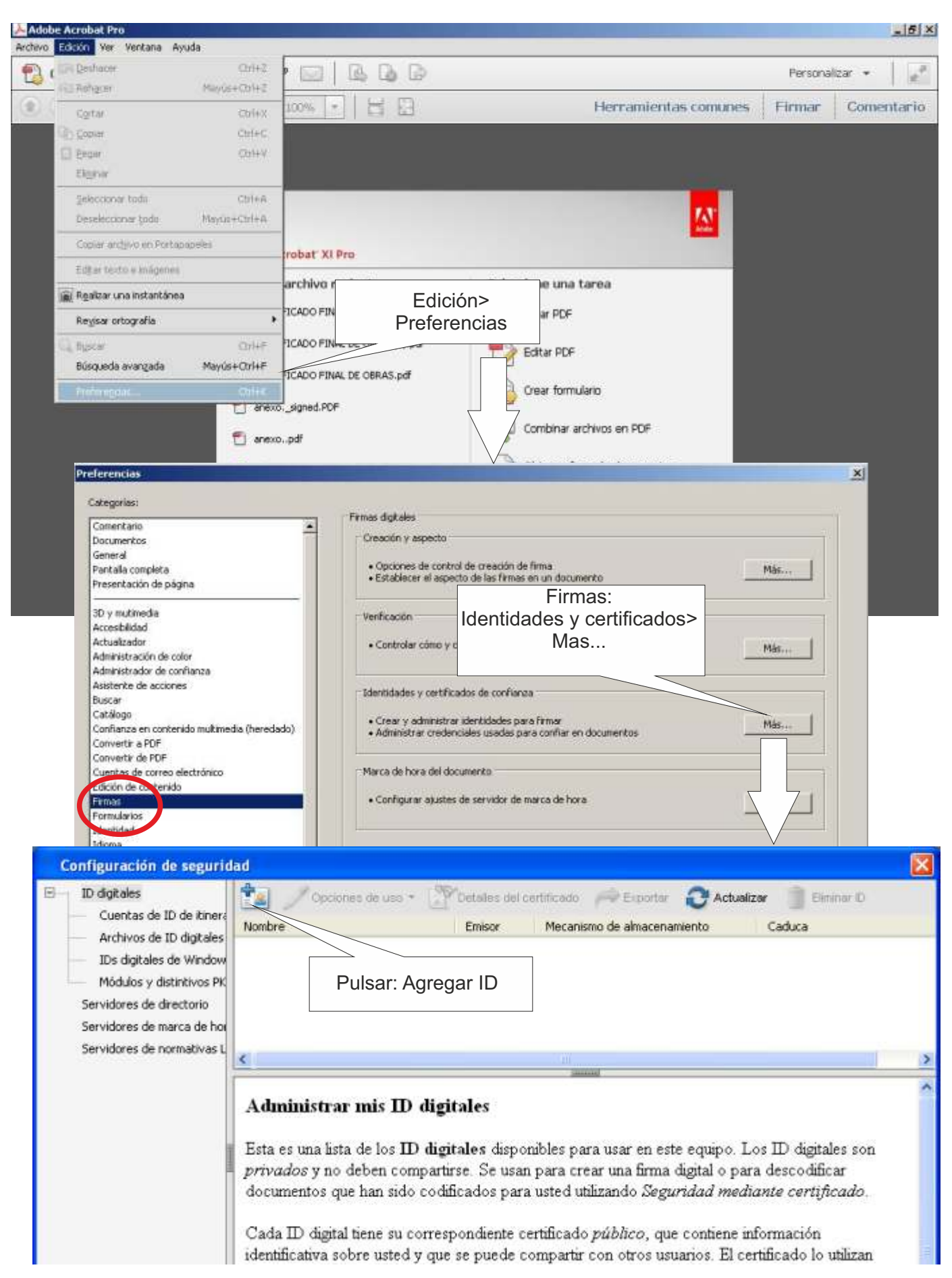

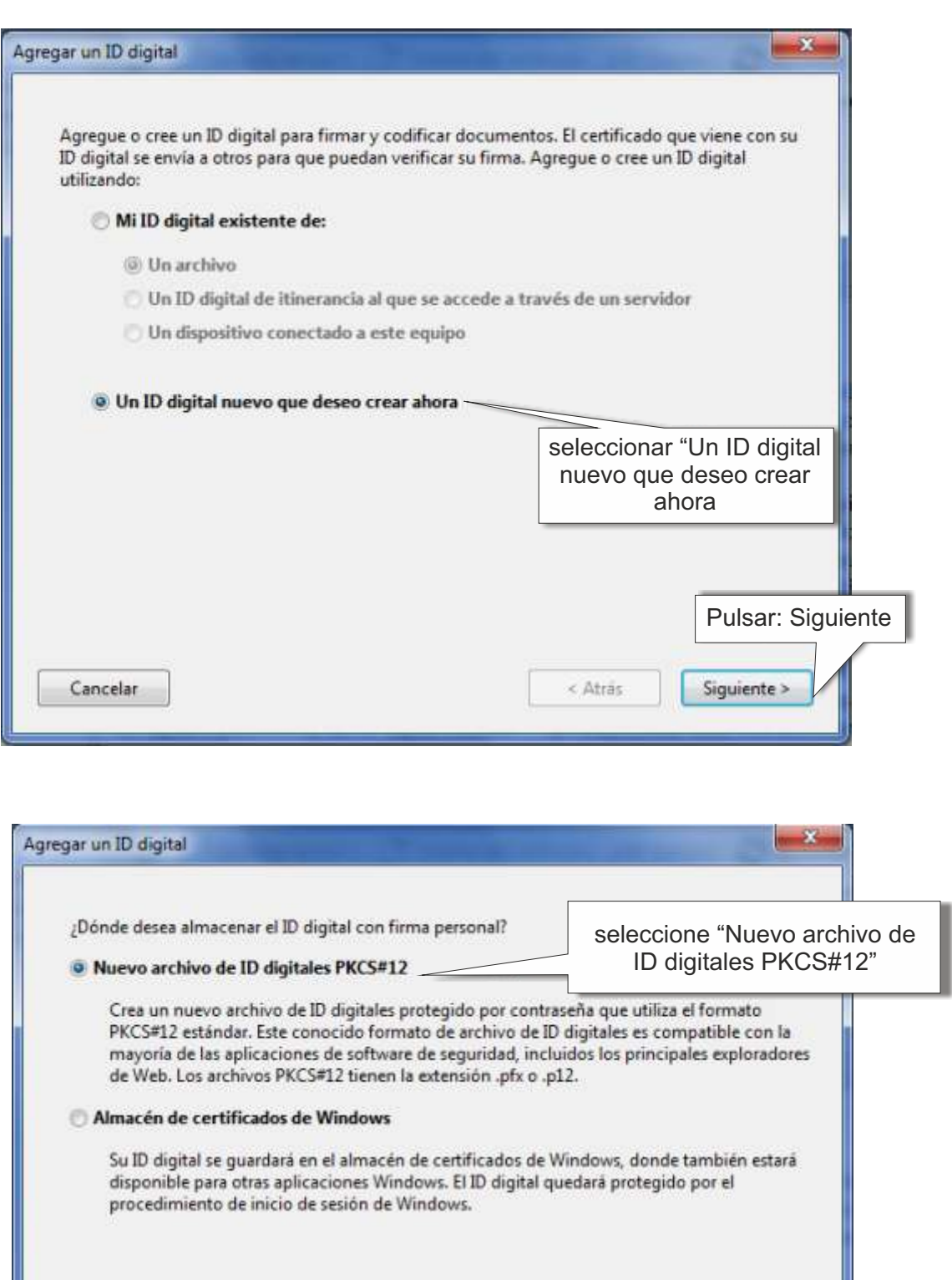

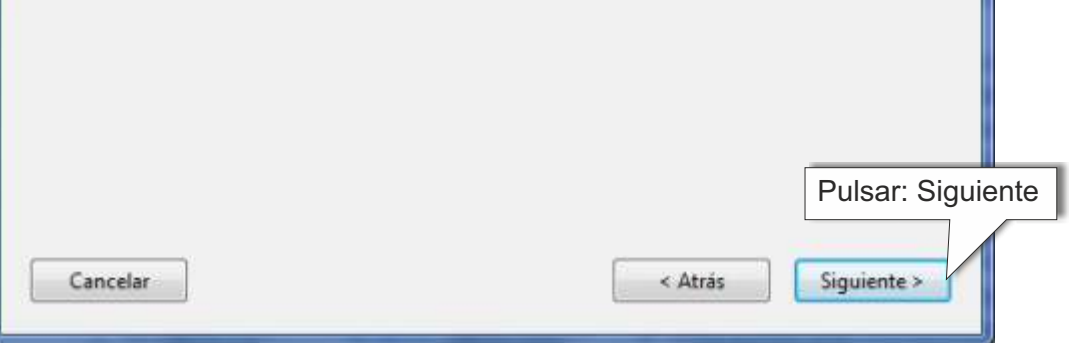

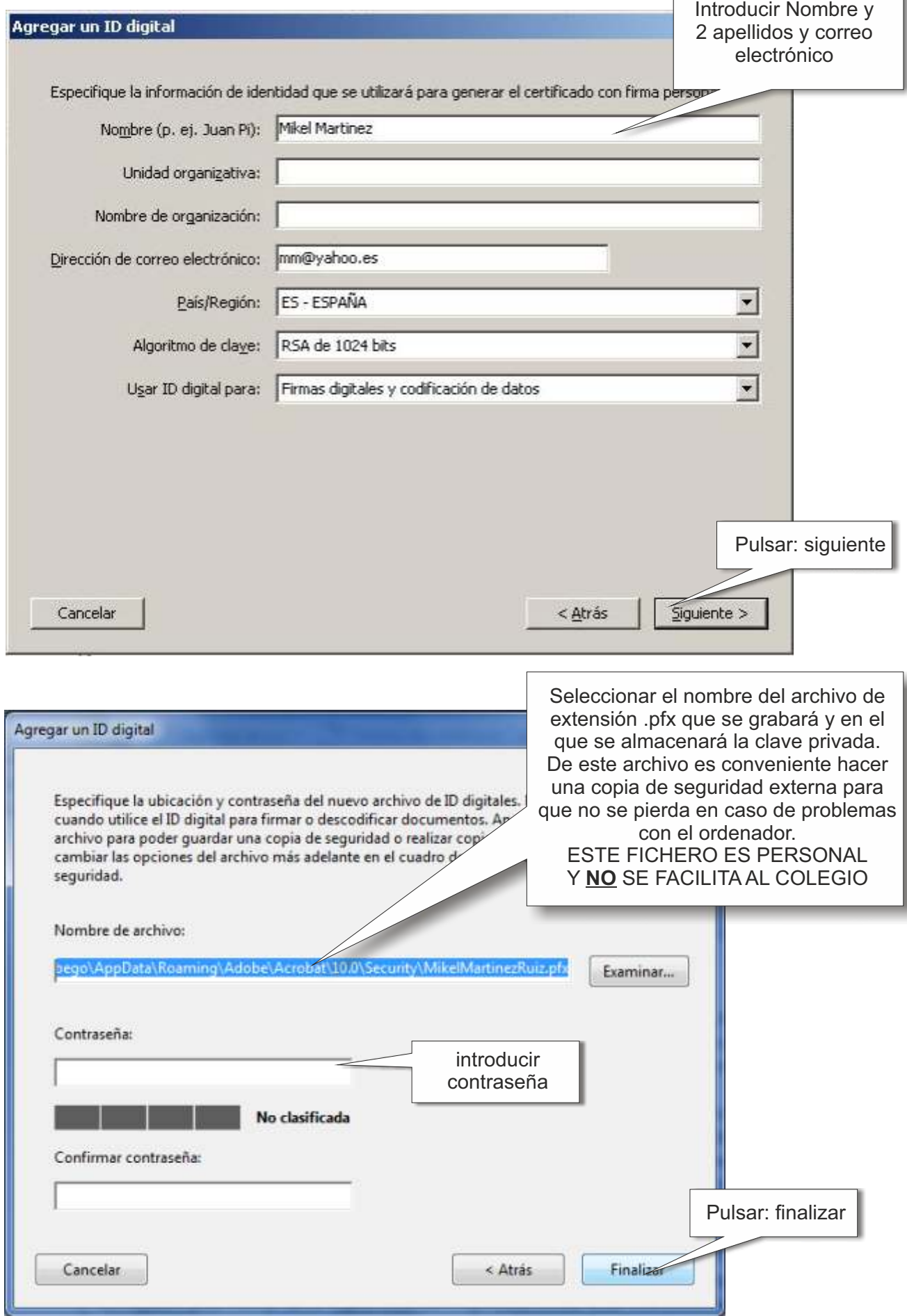

## 2.- exportar clave pública

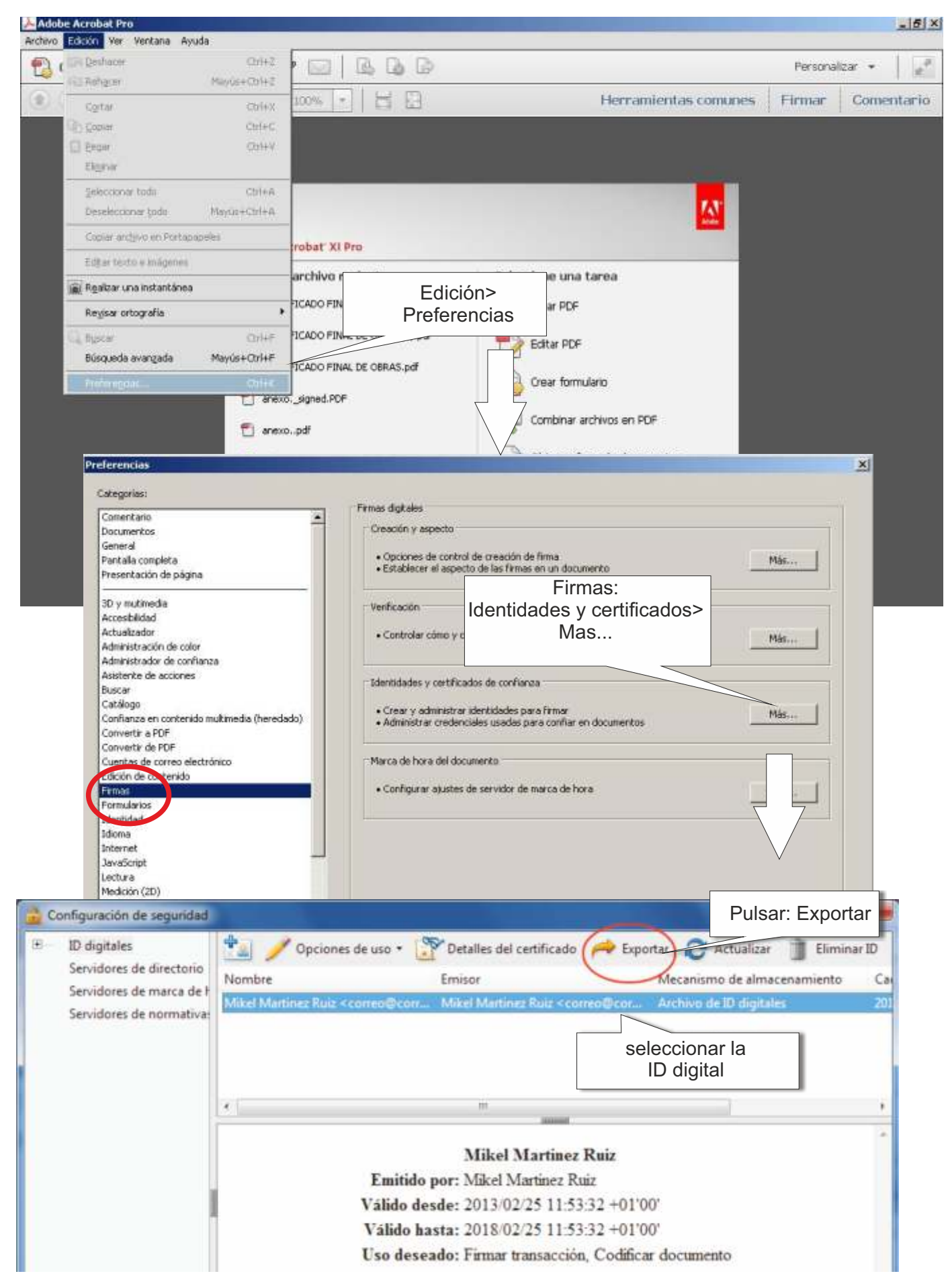

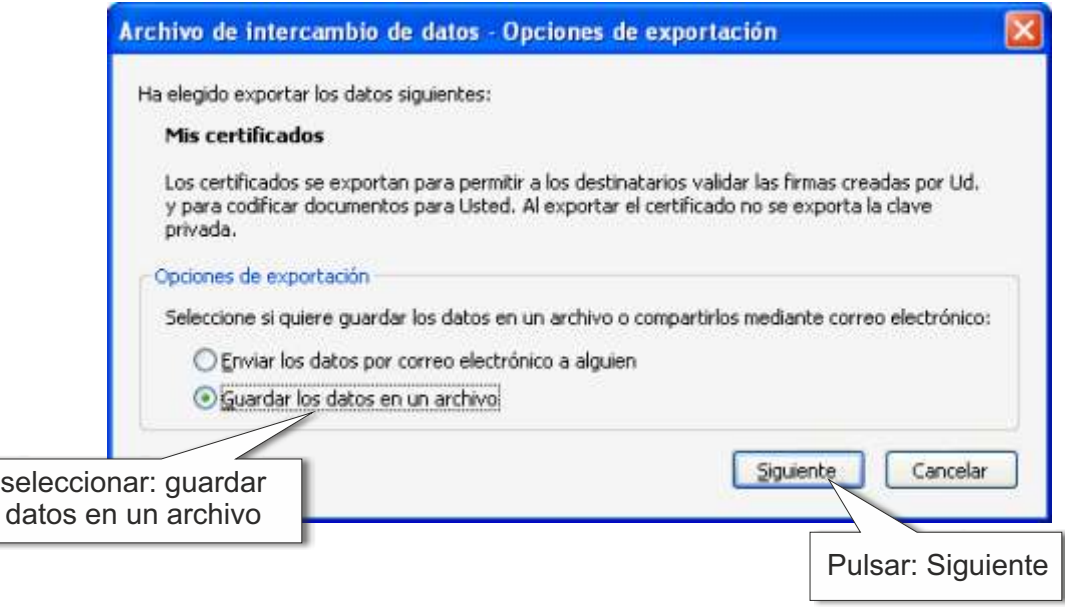

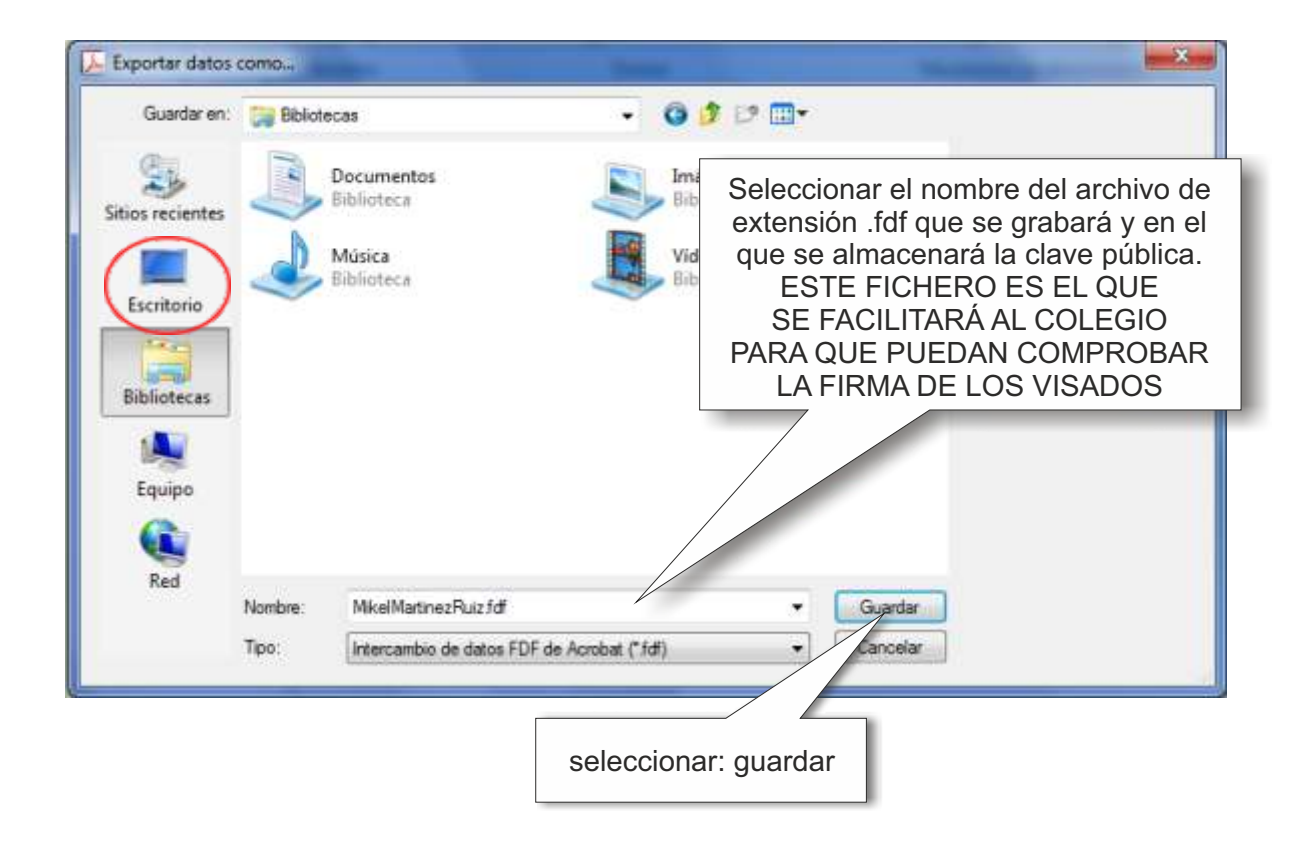

## 3.- Firma de un documento.

Una vez abierto el documento a firmar: hacer click en Firmar/Trabajar con certificados

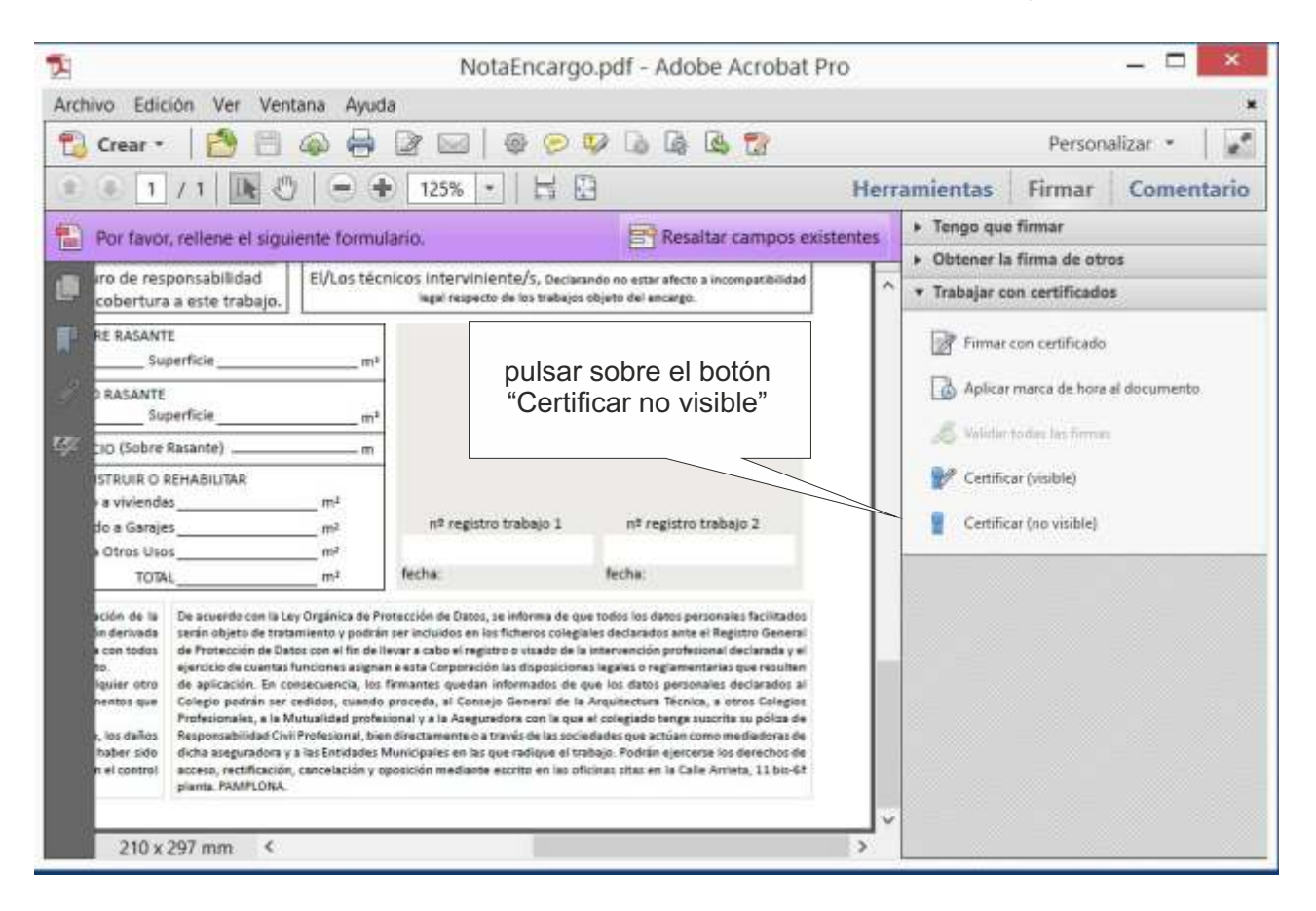

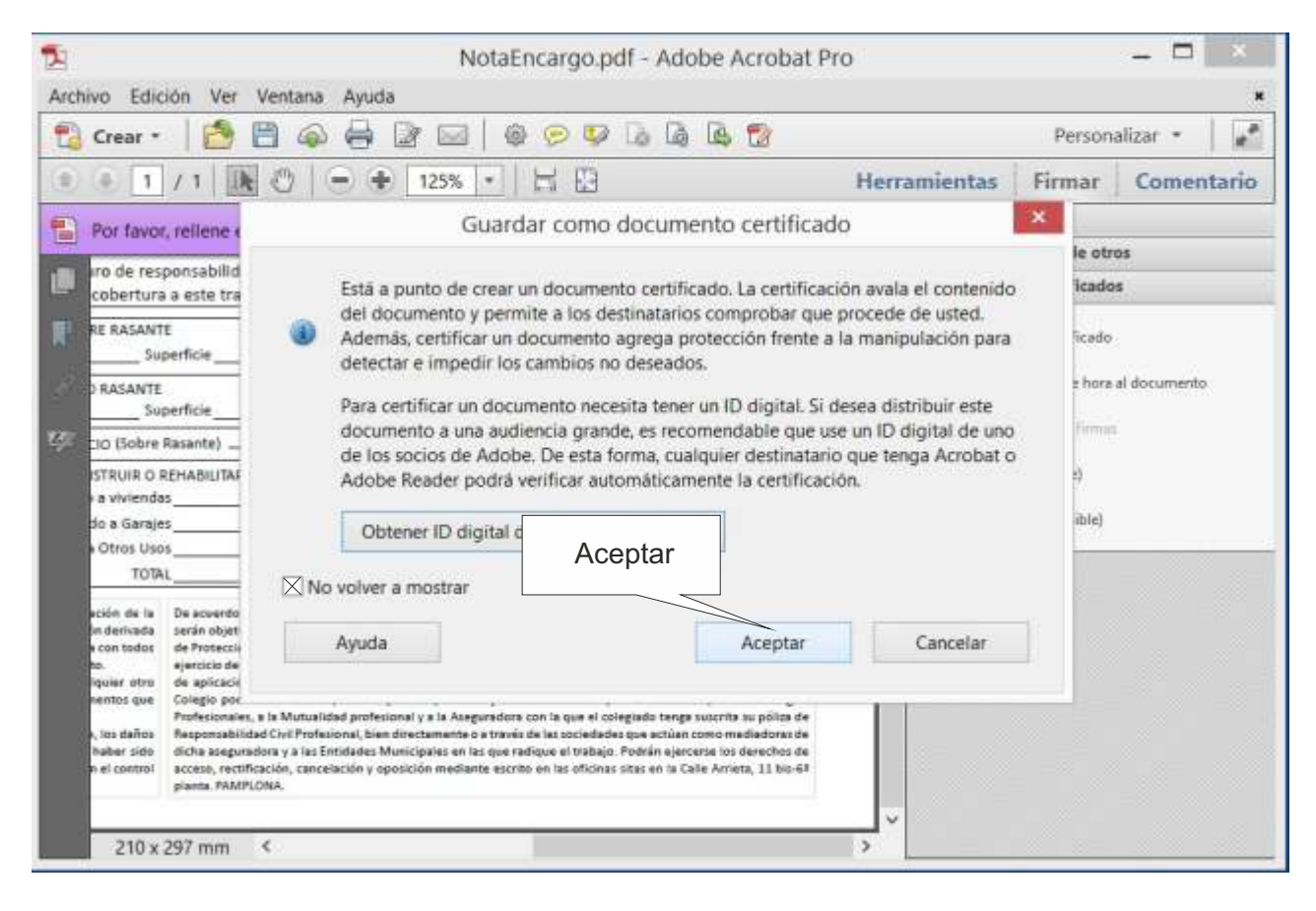

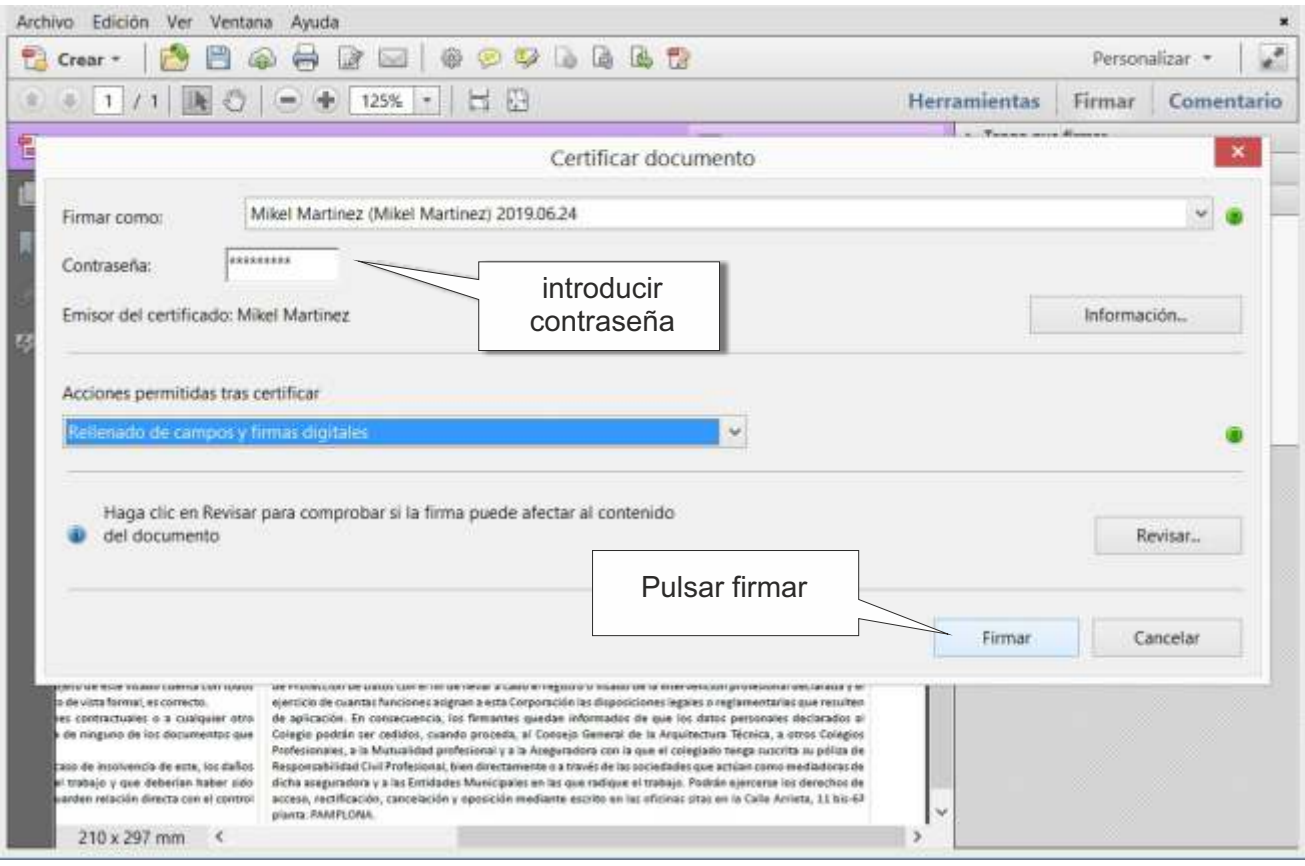

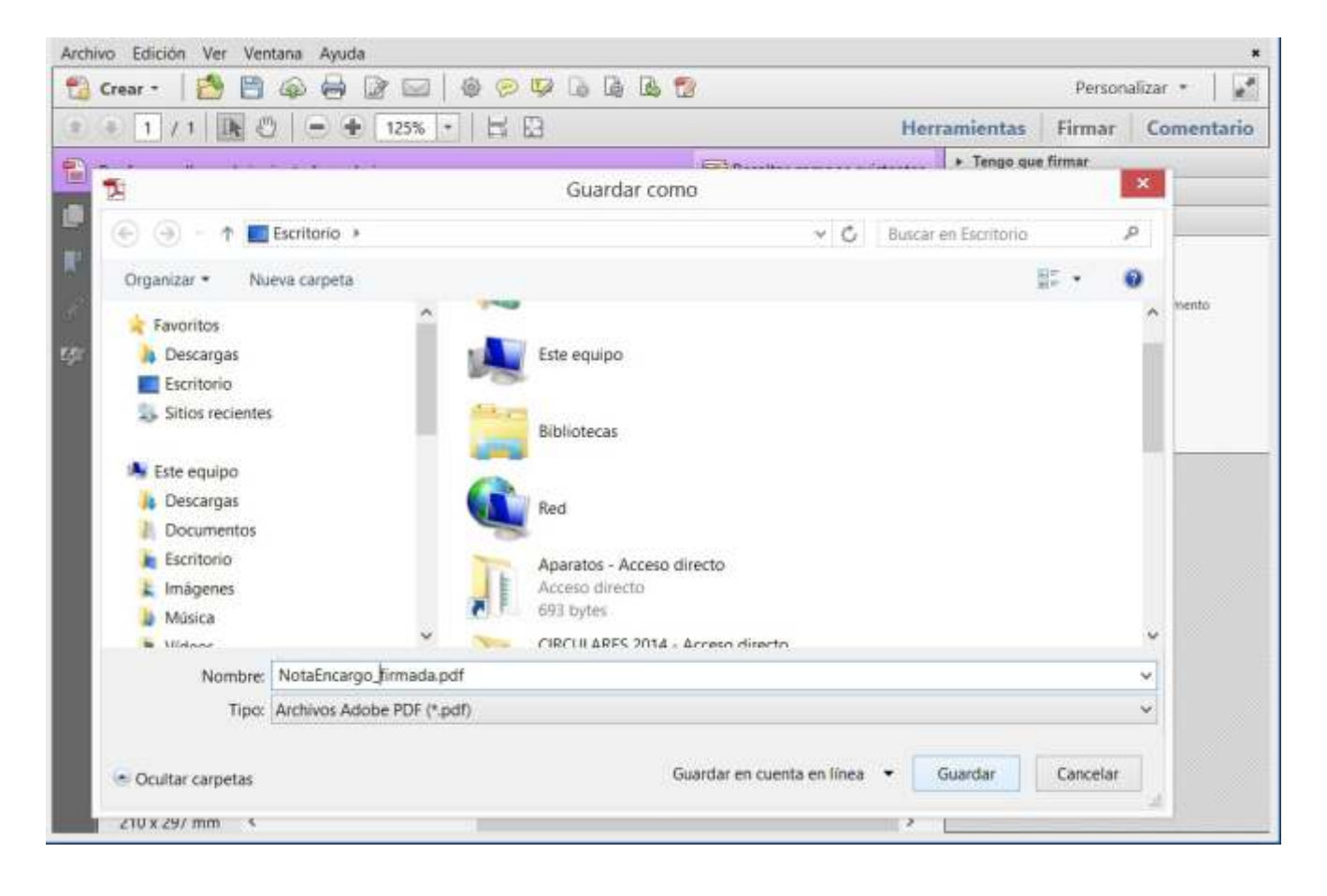

Y guardar el documento firmado